# **Charlottesville Cisco Unity Voice Message User Guide**

# **FIRST TIME YOU LOG IN**

#### **To Enroll on Cisco Unity:**

**Step 1** Dial the internal Cisco Unity phone number (**0299**) or press the **Message** button.

 **Note:** If you dialed from another phone, press **\*** when Cisco Unity answers. Enter your ID (your four digit extension/mailbox number), then press **#**. Enter your PIN/password – the default is 159357 – then press #

**Step 2** Please follow system instructions for the following:

- Record your name.
- Record your greeting.
- Set a new PIN/password this must be a minimum of 4 digits and cannot be trivial.

#### **To Log on to Cisco Unity:**

**Step 1** Dial **0299** or press the **Message** button and log on.

**Step 2** If you dialed from another phone beside your own, press **\*** when Cisco Unity answers.

**Step 3** Enter your ID (your four digit extension/mailbox number), then press **#**.

**Step 4** Enter your PIN/password and press #.

#### **To Check Messages Inside the Office:**

**Step 1** Dial **0299** or press the **Message** button and log on.

**Step 2** Press **1** to hear new messages, or press **3** to review old messages.

**Step 3** Use the following keys to manage your messages and to control playback.

#### *Use These Keys During a Message*

| <b>TASK</b>            | <b>KEY</b> | <b>TASK</b>                 |
|------------------------|------------|-----------------------------|
| <b>Restart message</b> |            | Rewind                      |
| Save                   | 8          | Pause or resume             |
| <b>Delete</b>          | 9          | <b>Fast Forward (5 sec)</b> |
| <b>Slow Playback</b>   | #          | <b>Fast Forward to End</b>  |
| <b>Fast Playback</b>   | ##         | Save As Is                  |
|                        |            |                             |

*Use These Keys After a Message* 

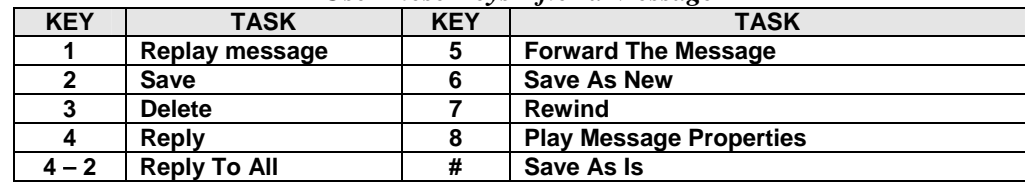

#### **To Check Messages Outside the Office:**

- **Step 1** Dial the external Cisco Unity phone number 434-296-0299.
- **Step 2** When the greeting begins to play Press **(\*).**
- **Step 3** Enter your ID (mailbox number or extension number, should be one in the same) followed by the (#) key, and then enter your PIN/password followed by the (#) key.
- **Step 4** The system will announce any new messages that have been received since you last logged on.

# **To Send a Voice Message:**

- **Step 1** Dial **0299** or press the **Message** button and log on.
- **Step 2** To send a message Press **2.**
- **Step 3** Record your message after the tone; press # to end recording.

**Step 4** Follow the Cisco Unity directions to address the message.

Start spelling the mailbox user's last name or press ## to enter the user's mailbox number.

The name will be echoed; to send the message press # to cancel press  $*$ .

To add another name press 91 and repeat.

**Step 5** Press **#** to send the message.

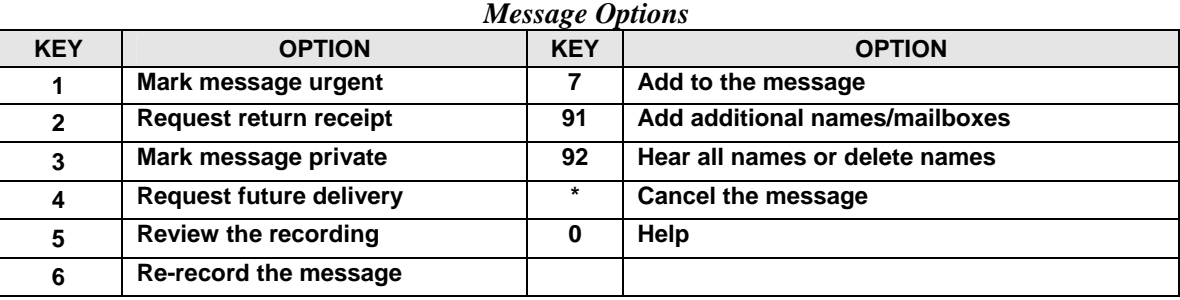

# **To Reply to a Message:**

**Step 1** After listening to the message, press **4**.

**Step 2** Record your reply; press # to end recording.

**Step 3** Press **#** to send the reply.

# *Message Options are the same as – "Use These Keys After a Message" Table*

# **To Forward a Message:**

**Step 1** After listening to the message, press **5**.

**Step 2** Record an introduction after the tone, press # to end recording.

**Step 3** Record your message after the tone; press # to end recording.

**Step 4** Follow the Cisco Unity directions to address the message.

Start spelling the mailbox user's last name or press ## to enter the user's mailbox number.

The name will be echoed; to send the message press # to cancel press  $*$ .

To add another name press 91 and repeat.

**Step 5** Press **#** to send the message.

# *Message Options are the same as above – "Message Options" Table*

#### **To Change Your Recorded Name:**

**Step 1** Dial **0299** or press the **Message** button and log on. **Step 2** Press **4 >3 >2**. **Step 3** At the tone, **record your name**, or press **\*** to keep the current recording.

#### *Use These Keys as You Record*

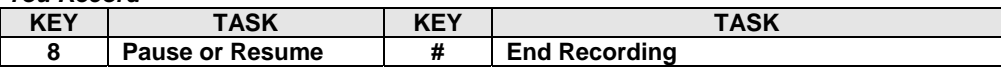

#### **To Change Your Password:**

**Step 1** Dial **0299** or press the **Message** button and log on. **Step 2** Press **4 >3 >1**.

**Step 3** Enter a new PIN/password and press **#**.

#### **Step 4** Enter the new PIN/password again to confirm it and press **#**.

#### **To Record a Greeting:**

**Step 1** Dial **0299** or press the **Message** button and log on.

**Step 2** Press **4 > 1**.

**Step 3** After Cisco Unity plays your current greeting, press **1** to re-record recording press **2** to turn on the alternate greeting or press **3** to edit other greetings.

Greeting Types: Standard Closed Holiday Busy Internal

#### **To Enable or Disable a Greeting:**

(You can enable or disable **only** your alternate greeting by phone.)

**Step 1** Dial **0299** or press the **Message** button and log on.

**Step 2** Press **4 >1**.

**Step 3** After Cisco Unity plays your current greeting, press **1** to re-record, press **2** to enable or disable your alternate greeting.

**Note: When your alternate greeting is enabled, it overrides all other greetings.** 

#### **Setting Up Private Distribution List:**

**Step 1** Dial **0299** or press the **Message** button and log on.

**Step 2** Press **4>2 >4 >2**.

**Step 3** Choose the private list whose name you want to change by pressing the number of the list. (Can be a number 1-25) **Step 4** Press **4** to record the name.

**Note:** You may have up to 99 entries per list.

**Note:** To use log into your mailbox and spell the name of the list or enter the list number.

#### **To Change the Members of a Private Distribution List:**

**Step 1** Dial **0299** or press the **Message** button and log on.

**Step 2** Press **4>2 >4 >2.**

**Step 3** Choose the private list whose members you want to change by pressing the number of the list. (Numbers 1-25). **Step 4** After Cisco Unity plays the name of the list, use the following keys to change the members.

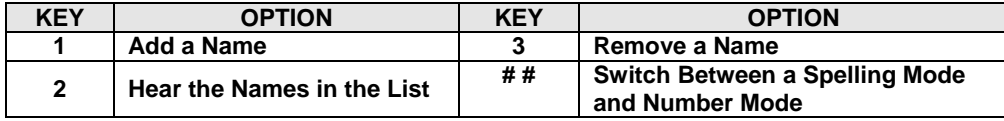

# **To Transfer Calls Directly Into Voice Messaging**

#### Press **Transfer \***

Enter the extension number you want and press **Transfer** again **immediately.** 

*Do this quickly so the caller will hear the user's greeting.* 

# **To Leave Someone A Voice Message (Express Messaging)**

Press **\*** and dial the mailbox number.

This will bypass the phone; the phone will not ring, and you go directly into the user's mailbox.

# **Additional Details and Features**